## TECH LINE

## Making the Most of Managed Wi-Fi: Unified Network Name (SSID)

A wireless band, or frequency band, is how your wireless data is transmitted (if you have devices that are not hardwire connected to the internet but operate wirelessly). These are radio waves that carry your data from one device to another. Currently, there are two frequency bands in use: the 2.4 GHz band and the faster 5 GHz band. With today's ever changing landscape of digital devices and advancements in Wi-Fi technology, it is now recommended to use the same network name (or SSID\*) for both bands (the 2.4GHz and the 5GHz). This rule of thumb applies to your network connection when using our MVlink router or your own router.

In the past, it was not recommended to have your SSID (Network Name) for the 2.4GHz band be the same as the 5GHz. However, as technology has changed, not only is it possible to have a single (or unified) SSID, it is actually shown to be more beneficial. The benefits include:

- less manual work on your part to determine which devices should be connected to each band.
- smarter connections. While the 5GHz signal is faster, it does not travel as far. So, depending on where the wireless device is inside the home, the 2.4GHz signal might be preferred since it provides a stronger signal at a distance.
- more automation and less wireless congestion now that the router can determine which band is best for which device and more evenly split devices across the Wi-Fi band signals (which also helps to minimize WiFi interference).

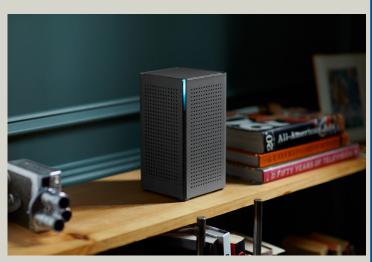

One bit of advice: this does NOT mean that routers and devices won't need a reboot occasionally because it will likely always be recommended to reboot equipment as a first step in troubleshooting issues. However, a Unified SSID simplifies the Wi-Fi connection process and the router now takes over managing the devices in terms of which band will work best for that device.

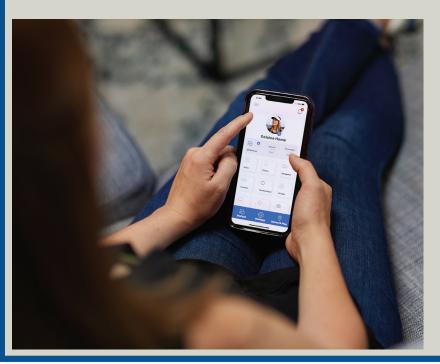

If you are using MVEC equipment, you can simply download the MVlink Managed Wi-Fi App from the Apple or Google Play store, sign up for an account, set up your Wi-Fi SSID setting, and this will automatically create a Unified SSID Network in your home. Keep in mind this will require you to reconnect your devices with the new SSID name and password. Also make sure that the SSID name that you create is more generic--meaning don't put 2.4GHz or 5GHz at the end of the name. You can also reference our website, mvec.coop/mvlink-managed-wifi for 'how-to' documentation and video tutorials on how to use our App.

\*SSID stands for Service Set Identifier and is your network's name. If you open the list of Wi-Fi networks on your laptop or phone, you will see a list of SSIDs. Wireless router or access points broadcast SSIDs so nearby devices can find and display any available networks.